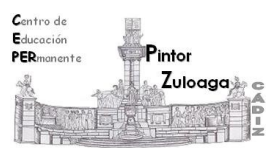

## *Práctica Google Maps*

## **Contenido:**

- Localizar: monumentos, colegios, hospitales, instituciones, comercios...
- Realizar itinerarios.
- 1. Entra en Google Maps.
- 2. Se pueden localizar edificios públicos, teatros, restaurantes, museos, negocios… Para ello escribe el nombre del edificio y la localidad donde se encuentra (por ejemplo, **Gran Teatro Falla, Cádiz**) y haz clic en **Buscar.**
- 3. De la misma manera, localiza los siguientes negocios, teatros, museos…
	- **CEPER Pintor Zuloaga** en Cádiz.
	- El **Oratorio San Felipe Neri** en Cádiz.
	- La **plaza de España** en Cádiz.
	- **Hospital Universitario Puerta del Mar** en Cádiz
	- **Casa Milá** en Barcelona.
	- **Museo Guggenheim** en Bilbao.
- 4. Realizar un itinerario:
- Haz clic sobre el icono **Indicaciones**.
- En la ciudad de origen, escribe: Cádiz.
- En la ciudad de destino, escribe: Madrid.
- Haz clic sobre el icono **Buscar**.
- Observa el panel con los resultados que te muestra la búsqueda:
	- ¿Qué diferentes medios de transporte te ofrece?
	- Selecciona el **automóvil** e imprime el itinerario en un archivo con formato **pdf** (guarda el archivo en tu pendrive).
- 5. Realiza un itinerario y guarda el resultado en tu pendrive.